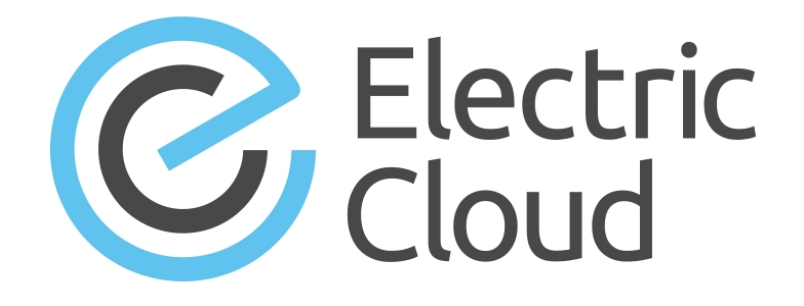

# **ElectricAccelerator Release Notes**

**Version 9.1.1**

**Electric Cloud, Inc.** 35 South Market Street, Suite 100 San Jose, CA 95113 www.electric-cloud.com

#### **ElectricAccelerator Version 9.1.1**

Copyright © 2002–2017 Electric Cloud, Inc. All rights reserved.

#### Published 4/15/2019

Electric Cloud® believes the information in this publication is accurate as of its publication date. The information is subject to change without notice and does not represent a commitment from the vendor.

THE INFORMATION IN THIS PUBLICATION IS PROVIDED "AS IS." ELECTRIC CLOUD, INCORPORATED MAKES NO REPRESENTATIONS OR WARRANTIES OF ANY KIND WITH RESPECT TO THE INFORMATION IN THIS PUBLICATION AND SPECIFICALLY DISCLAIMS IMPLIED WARRANTIES OF MERCHANTABILITY OR FITNESS FOR A PARTICULAR PURPOSE.

Use, copying, and distribution of any ELECTRIC CLOUD software described in this publication requires an applicable software license.

Copyright protection includes all forms and matters of copyrightable material and information now allowed by statutory or judicial law or hereinafter granted, including without limitation, material generated from software programs displayed on the screen such as icons and screen display appearance.

The software and/or databases described in this document are furnished under a license agreement or nondisclosure agreement. The software and/or databases may be used or copied only in accordance with terms of the agreement. It is against the law to copy the software on any medium except as specifically allowed in the license or nondisclosure agreement.

#### **Trademarks**

Electric Cloud, ElectricAccelerator, ElectricAccelerator Huddle, ElectricCommander, ElectricFlow, ElectricFlow Deploy, ElectricFlow Release, ElectricInsight, and Electric Make are registered trademarks or trademarks of Electric Cloud, Incorporated.

Electric Cloud products—ElectricAccelerator, ElectricAccelerator Huddle, ElectricCommander, ElectricFlow, ElectricFlow Deploy, ElectricFlow Release, ElectricInsight, and Electric Make—are commonly referred to by their "short names"—Accelerator, Huddle, Commander, Flow, Deploy, Release, Insight, and eMake throughout various types of Electric Cloud product-specific documentation.

All other trademarks used herein are the property of their respective owners.

# **Product Description**

ElectricAccelerator® is a software build accelerator that dramatically reduces build times by distributing the build over a large cluster of inexpensive servers. ElectricAccelerator ("Accelerator") uses a patented dependency-management system to identify and fix problems in real time that break traditional parallel builds. Accelerator plugs seamlessly into existing software development environments and includes web-based management and reporting tools.

Accelerator includes the following components:

- Electric Make® ("eMake")
- Electric File System (EFS)
- ElectricAccelerator Agents ("Agents")
- Cluster Manager
- Electrify

# **What's New or Modified**

### **New Features and Functionality**

#### *Android 8 Support*

Support is added for preview 4 of Android version 8 ("O") builds. For details about the template files included in Accelerator that you can modify to optimize Android builds, see the *[KBEA-00130](https://helpcenter.electric-cloud.com/hc/en-us/articles/202831173-KBEA-00130-Best-practices-for-Android-builds) - Best Practices for Android [Builds](https://helpcenter.electric-cloud.com/hc/en-us/articles/202831173-KBEA-00130-Best-practices-for-Android-builds)* KB article. These files work together to provide optimal settings for Android 8.*x* as well as Android 7.*x* (Android N) and Android 6.*x* (Android M). (EC-12472)

#### *Visual Studio Integration Update*

The Visual Studio integration that is bundled with Accelerator is upgraded to version 5.2.3. For the list of new features and resolved issues, see the "What's New" section in the *ElectricAccelerator 5.2.3 Visual Studio Integration Guide* at [http://docs.electric-cloud.com/accelerator\\_doc/AcceleratorIndex.html](http://docs.electric-cloud.com/accelerator_doc/AcceleratorIndex.html).

#### **Resolved Issues**

- An issue that disabled local agents in the Cluster Manager when eMake was run from an agent machine is fixed. (EC-12460)
- <sup>l</sup> An issue where changing the priority of a build in the Cluster Manager produced a blank **Build Details** page is fixed. (EC-12454)
- The Cluster Manager page auto-refresh behavior is improved so that the page is no longer grayed out and unavailable while the refresh is pending. (EC-12442)
- A web page rendering issue where data in certain pages in the Cluster Manager web UI was unreadable because the data overlapped is fixed. (EC-12440 and EC-12432)
- <sup>l</sup> (Windows platforms only) An EFS resource leak related to running 32-bit processes on 64-bit hosts (which sometimes caused system crashes) is fixed. (EC-12437)
- The Apache Commons Digester logging level is changed from "debug" to "warn" to resolve an issue where an excessive number of debug log messages appeared in the accelerator.log file. (EC-12426)

# **Installation and Upgrade Notes**

### **Hardware Requirements**

- Accelerator 7.2 and newer versions require a Pentium 4 or newer processor when running in a 32-bit Solaris *x*86 environment.
- <sup>l</sup> The recommended total amount of RAM for an agent host is 2 GB *per agent* plus the amount of RAM normally needed to execute your build. For example, if you are running four agents, and your build normally needs 16 GB, you will need  $((2 * 4) + 16) = 24$  GB.

### **Backing Up Before You Upgrade**

- <sup>l</sup> The upgrade process does not preserve the existing files. Back up the /opt/ecloud/<*arch*>/cloud directory for Linux and Solaris or the C:\ECloud\*<arch>* folder for Windows to a safe location.
- For additional security, back up the database by following the recommended procedure from your database vendor.

### **Installing JDBC Drivers for MySQL or Oracle Databases**

Electric Cloud no longer distributes the JDBC drivers for MySQL or Oracle databases. To use one of these databases, you must download its driver directly from the Oracle website, then copy it to the appropriate directory on the Cluster Manager server, and then restart the Cluster Manager service. For details, see the "Installing JDBC Database Drivers" section in the "Installing ElectricAccelerator" chapter of the *ElectricAccelerator 9.1 Installation and Configuration Guide* at [http://docs.electric-cloud.com/accelerator\\_](http://docs.electric-cloud.com/accelerator_doc/AcceleratorIndex.html) [doc/AcceleratorIndex.html.](http://docs.electric-cloud.com/accelerator_doc/AcceleratorIndex.html)

### **Copying the execserver Executable to a New Location if You Relocate eMake**

If you copy the emake executable to a new location, you must also copy the execserver executable to that location. By default, the path to the execserver executable is /opt/ecloud/i686 Linux/bin/execserver (for 32-bit eMake) or /opt/ecloud/i686\_Linux/64/bin/execserver (for 64-bit eMake).

### **Regenerating History Files After an Upgrade**

The identifier that is used to find certain types of jobs in the eMake history file changed in version 8.0. After an upgrade from version 7.2.2 or older versions to version 8.0 or newer versions, users should regenerate their history files by running their first build with the --emake-history=create option to avoid unnecessary serializations. This build might have more conflicts than normal (but subsequent builds should return to normal).

# **Known Issues**

### **Linux Kernel Issue That Affects Accelerator Performance**

### *Affected Kernel Versions*

- $\bullet$  RHEL kernel versions later than 2.6.18-194.32 and earlier than 2.6.32-131
- $\bullet$  Ubuntu Linux kernel versions 2.6.31, 2.6.32, 2.6.33, and 2.6.34

#### *Symptoms*

Affected systems might encounter reduced performance on both ext3 and ext4 file systems. Symptoms might include

- hung\_task\_timeout secs messages in system dmesg logs
- Widely variable agent availability (entering and exiting agent "penalty" status frequently)
- Contention over the ecagent.state file
- Slower builds (with unexplained variances)

To help determine if this issue exists, run the dmesg  $\parallel$  grep hung task timeout command. hung task timeout errors show that this issue is present. Contact your kernel provider for another version of the precompiled kernel.

#### *Fixes for Systems Running RHEL 5.6, 5.7, 5.8, and 6.0*

You should consider upgrading to 2.6.32-131 (RHEL 6.1) or downgrading to 2.6.18-194.32 (RHEL 5.5).

#### **Other Known Issues**

• The following installer message might appear during an upgrade of the Cluster Manager or agent machines from version 7.2.2, 8.0, or 8.0.1 to 8.0.2 or newer versions:

Attention! You have chosen to install Cluster Manager, but this system has already been installed as Huddle Server. If you wish to change the type of ElectricAccelerator installation you must first uninstall the previous installation, then install using the new type. If you did not intend to change the installation type, back up and choose the correct type of installation.

You can ignore this message and can continue with the upgrade. (EC-12529)

- The cmtool importData command does not import license properties (such as  $maxAgents)$ . To work around this issue, re-import the license after using importData. (EC-12371)
- You cannot control breakpoints from the Cluster Manager. (EC-12322)
- Options in the emake.conf configuration file override options that are set using Accelerator environment variables (such as EMAKE\_CM). (EC-10272)
- If Apache fails to start properly after a new Cluster Manager installation, reboot the system.

## **Documentation**

#### **Product Documentation**

Accelerator documentation is available at [http://docs.electric-cloud.com/accelerator\\_doc/AcceleratorIndex.html](http://docs.electric-cloud.com/accelerator_doc/AcceleratorIndex.html) as follows:

- <sup>l</sup> *ElectricAccelerator Installation and Configuration Guide*
- <sup>l</sup> *ElectricAccelerator Electric Make User Guide*
- <sup>l</sup> *ElectricAccelerator cmtool Reference Guide*
- <sup>l</sup> *ElectricAccelerator Error Messages Guide*
- <sup>l</sup> *ElectricAccelerator Visual Studio Integration Guide*
- <sup>l</sup> *ElectricAccelerator Release Notes* (this document)

• PDF, HTML, and mobile-optimized HTML versions of the online help that is also accessible from the Cluster Manager **Help** button.

Documentation on the website is updated periodically.

### **Cluster Manager Online Help and Tooltips**

Built into the Cluster Manager are

- <sup>l</sup> A complete, robust, context-sensitive online help system (click the **Help** button in any page of the Cluster Manager web UI). See the documentation website as described above for the latest updates to this information.
- Tooltips with information to help fill in form fields.

# **Troubleshooting and Getting Help**

### **Technical Support**

Contact Electric Cloud technical support:

- 408.419.4300, option 2. Hours are 9 A.M.–5 P.M. PT Monday–Friday (except holidays)
- [support@electric-cloud.com](mailto:support@electric-cloud.com)
- <sup>l</sup> <https://helpcenter.electric-cloud.com/> and then click **Submit a request** to submit or see your support tickets

Be prepared to provide your:

- Name, title, company name, phone number, and email address
- Operating system and version number
- Product name and release version
- Problem description
- Annotation file for the build involved

### **Electric Cloud "Ask" Website**

Go to <http://ask.electric-cloud.com/> to:

- Ask questions or read answers to questions from other users
- Get help with installation and configuration
- Submit feedback

### **ElectricAccelerator Knowledge Base**

Go to [https://helpcenter.electric-cloud.com/hc/en-us/sections/200516893-Accelerator-KB/](https://helpcenter.electric-cloud.com/hc/en-us/sections/200516893-Accelerator-KB) to find in-depth explanations of specific topics and solutions for specific problems.